## <span id="page-0-0"></span>Styles bibliographiques francais et francaissc

Vincent Goulet École d'actuariat, Université Laval

Version v2.0 du 2023-10-28

## 1 Introduction

Les styles bibliographiques francais et francaissc permettent de composer des bibliographies en français conformes aux règles de présentation de la méthode auteur-date proposées dans l'ouvrage de référence de Marie Malo, *Guide de la communication écrite au cégep, à l'université et en entreprise* (Québec Amérique, 1996).

Les styles ont été développé à l'origine à l'aide du programme makebst de Patrick W. Daly. Le fichier maitre de styles bibliographiques francais-bst.mbs dérive étroitement du fichier merlin.mbs du paquetage **[custom-bib](https://ctan.org/pkg/custom-bib)**.

#### 2 Installation

Les styles bibliographiques sont distribués dans le paquetage **[francais-bst](https://ctan.org/pkg/francais-bst)** via le réseau de sites *Comprehensive T<sub>E</sub>X Archive Network* (CTAN). Le paquetage fait partie des distributions TEX standards telles que TeX Live, MacTEX et MiKTEX.

Je recommande fortement d'installer ou de mettre à jour le paquetage à l'aide du gestionnaire de paquetages de votre distribution T<sub>E</sub>X. Par exemple, avec TFX Live, vous pouvez effectuer ces opérations dans l'assistant graphique, ou encore avec l'une ou l'autre des commandes ci-dessous :

```
tlmgr install francais-bst
```
ou

tlmgr update francais-bst

S'il vous est impossible d'installer des paquetages ou de mettre à jour la distribution T<sub>E</sub>X — notamment si vous utilisez une plateforme de rédaction en ligne vous pouvez procéder à une installation simplifiée des styles, mais dont la portée sera limitée à votre projet. Pour ce faire, téléchargez l'archive

francais-bst-project-install.zip

depuis le [dépôt du projet](https://gitlab.com/vigou3/francais-bst/-/releases) francais-bst et décompressez celle-ci dans le répertoire de votre projet. Vous disposerez alors de tous les fichiers essentiels du paquetage à l'intérieur de ce projet.

Si votre expertise T<sub>E</sub>X vous pousse à préférer une installation manuelle avec accès à l'intégralité du code source des styles bibliographiques, consultez les instructions qui se trouvent dans le fichier README.md du paquetage.

#### 3 Utilisation des styles bibliographiques

Les styles francais et francaissc sont conçus pour composer des bibliographies selon la méthode auteur-date dans des documents en français. Ils reposent sur les paquetages **[babel](https://ctan.org/pkg/babel)** et **[natbib](https://ctan.org/pkg/natbib)**. Ce dernier doit être chargé avant **babel**. Le préambule du document devrait donc contenir les commandes :

\usepackage{natbib} \usepackage[french]{babel}

Je recommande fortement d'enregistrer le code source d'un ouvrage en fran-çais dans le codage de caractères [UTF-8](https://fr.wikipedia.org/wiki/UTF-8) et de le compiler avec un moteur TFX moderne qui prend d'emblée en charge ce type de codage, comme X<sub>E</sub>lAT<sub>E</sub>X. Vous pourrez ainsi entrer les lettres accentuées directement au clavier («é») sans devoir passer par les commandes T<sub>E</sub>X (« $\backslash$ 'e»).

Si vous utilisez toujours  $\mathbb{F}E[X]$  ou pdf $\mathbb{F}E[X]$ , vous devrez charger les polices  $T_1$ pour que la césure de mots fonctionne adéquatement avec les mots comportant des lettres accentuées :

```
\usepackage[T1]{fontenc}
```
Les guillemets français « » devraient normalement apparaitre correctement dans la bibliographie (notamment autour des titres d'articles). Si ce n'est pas le cas, essayez aussi de charger les paquetages **[ae](https://ctan.org/pkg/ae)** et **[aeguill](https://ctan.org/pkg/aeguill)** :

```
\usepackage{ae,aeguill}
```
Enfin, pour utiliser les styles de bibliographie, insérez dans le document l'une ou l'autre des commandes

```
\bibliographystyle{francais}
\bibliographystyle{francaissc}
```
#### 4 Caractéristiques des styles bibliographiques

Les styles francais et francaissc sont conçus pour produire des bibliographies auteur-date conformes aux règles de typographie française.

Avec le style francais, les noms d'auteurs apparaissent en police standard tant dans la bibliographie que dans dans les citations. C'est la pratique usuelle au Québec. Avec le style francaissc, les noms d'auteurs apparaissent plutôt en petites capitales dans la bibliographie et dans les citations. Cela semble être la pratique usuelle en France et ailleurs dans la Francophonie.

Les styles prennent en charge tous les types de documents standards de BibTEX (article, book, proceedings, etc.), ainsi que tous les champs standards (author, title, journal, etc.). Ils ajoutent toutefois les champs suivants :

- doi L'identificateur d'objet numérique (DOI) d'une ressource. Entrez la valeur sous la forme prefix/suffix (par exemple : 10.1000/182). Les styles créent automatiquement un hyperlien vers la ressource.
- isbn Le numéro international normalisé du livre (ISBN) d'un ouvrage. Lorsque disponible, le numéro est affiché dans la liste des références.
- issn Le numéro international normalisé des publications en série (ISSN) d'une publication en série, tel qu'un magazine. Bien que permis dans la base de données bibliographiques, ce numéro n'est pas affiché dans la liste des références.

language

La langue de la référence, exprimée selon la nomenclature de **babel**. Inclure cette information dans une entrée assure que la coupure des mots du titre sera effectuée selon les règles de la langue de celui-ci.

url L'adresse URL de la référence. Si une adresse URL et un identificateur DOI sont tous deux présents dans la base de données, ce dernier aura priorité.

#### 5 Personnalisation des mots-clés

Les bibliographies comportent nombre de termes et de locutions — *editor*, *edited by*, *et al.*, etc. — qui doivent être adaptés pour le français. Les styles francais et francaissc ont recours aux définitions qui se trouvent dans le fichier de localisation francaisbst.tex.

Vous pouvez personnaliser le fichier francaisbst.tex pour l'adapter à vos besoins. Pour ce faire, créez une copie du fichier livré dans le paquetage **francaisbst** et modifiez cette copie. Placez ensuite votre version de francaisbst.tex dans le répertoire de votre projet ou, encore mieux, dans l'arborescence TEX de votre répertoire personnel, normalement sous

```
$TEXMFHOME/tex/latex/francais-bst/francaisbst.tex
```
### 6 Production des styles bibliographiques

Les fichiers de styles bibliographiques francais.bst et francaissc.bst, et le fichier de localisation francaisbst.tex sont générés à partir du fichier maitre de styles bibliographiques francais-bst.mbs en compilant leurs scripts de génération respectifs avec ETFX :

```
latex francais.dbj
latex francaissc.dbj
latex francaisbst.dbj
```
#### 7 Changements par rapport à merlin.mbs

Cette section documente les changements apportés au fichier merlin.mbs du paquetage **custom-bib** pour produire le fichier maitre de styles bibliographiques francais-bst.mbs.

1. La fonction format.url a été retravaillée pour produire une URL simplifiée pour les identificateurs d'objet numérique (DOI). La définition de merlin.mbs produit une URL de la forme

```
URL http://dx.doi.org/⟨doi⟩
```
La nouvelle définition produit plutôt

doi : ⟨*doi*⟩

Lorsque le paquetage **hyperref** est chargé, ⟨*doi*⟩ est un hyperlien vers ce qui est aujourd'hui l'URL recommandée pour les DOI : https://doi.org/⟨*doi*⟩. Le texte et l'hyperlien sont produits par la commande \urldoi qui est insérée dans le fichier .bbl. Vous pouvez redéfinir cette commande dans votre document pour l'adapter à vos besoins, si désiré.

- 2. La commande \urlprefix est vide, de sorte que «URL» n'apparait pas devant les URL dans la bibliographie. De nouveau, vous pouvez redéfinir la commande dans votre document ni désiré.
- 3. Les guillemets français « » sont produits par la commande \frquote de **babelfrench** (version  $\geq$  3.1) plutôt qu'avec les commandes \guillemotleft et \guillemotright.
- 4. Les définitions françaises de mots-clés se trouvent dans francaisbst.tex, plutôt que dans babelbst.tex.
- 5. L'option bblbst permet d'extraire le fichier francaisbst.tex.

6. L'information sur le menu de makebst est reléguée à la documentation complète. Désactiver la commande \OnlyDescription dans francais-bst.mbs, puis compiler le fichier avec pdfl⁄4T<sub>E</sub>X ou X<sub>E</sub>l⁄4T<sub>E</sub>X pour obtenir la documentation complète.

# Historique des versions

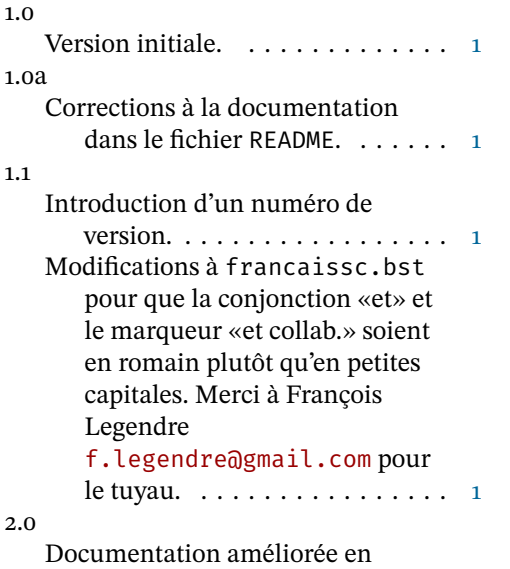

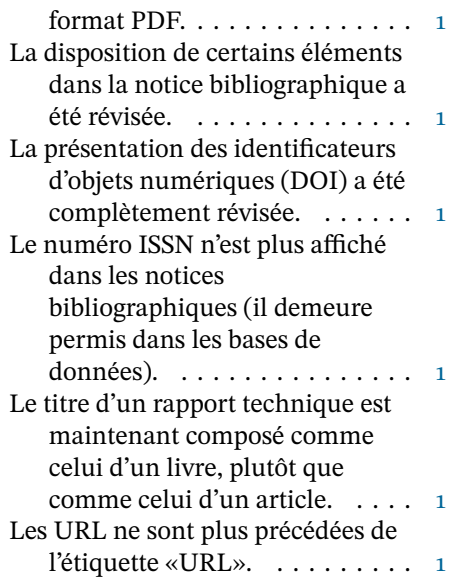